# **Operating Systems Practicum**

Lecture 2 – The vi Text Editor

#### What is **vi**?

- vi is the most widely used full-screen text editor for UNIX and Linux system.
- vi is short for visual extension (of the lineoriented editor ex) developed by Bill Joy, cofounder of Sun Microsystems.
- The UNIX/Linux editor succession is

 $\mathtt{ed} \rightarrow \mathtt{ex} \rightarrow \mathtt{vi}$ 

• The main alternate editor, EMACS, was developed at MIT.

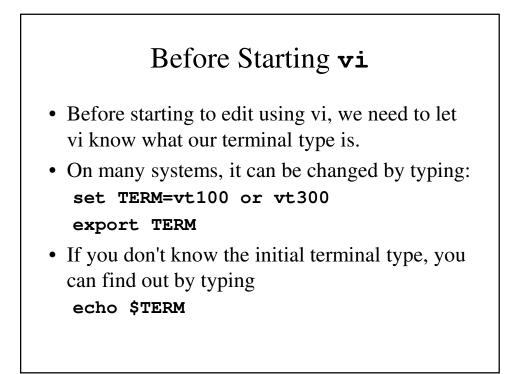

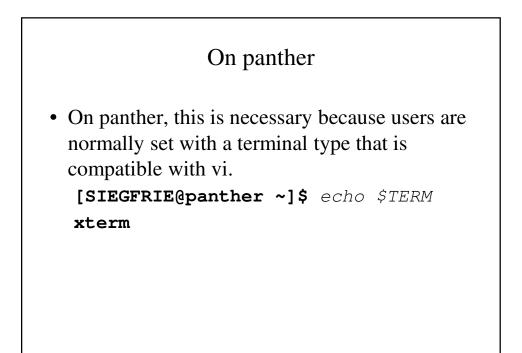

```
User Profile
• When a user logs in, there is a profile that is used to initialize the terminal
    session:
    [SIEGFRIE@panther ~]$ more .bash_profile
    # .bash_profile
    # Get the aliases and functions
    if [ -f ~/.bashrc ]; then
        . ~/.bashrc
    fi
    # User specific environment and startup programs
    PATH=$PATH: $HOME/bin
    export PATH
    unset USERNAME
    [SIEGFRIE@panther ~]$
```

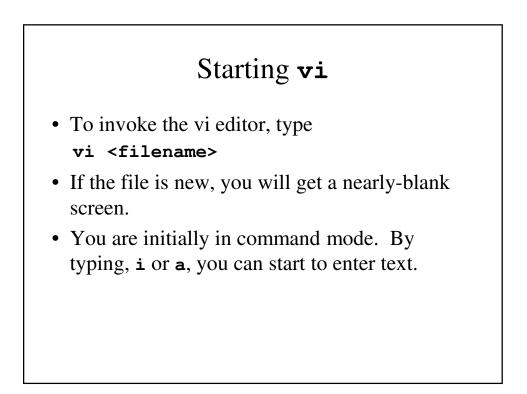

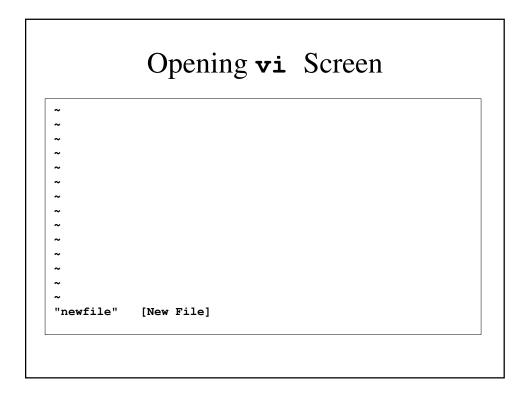

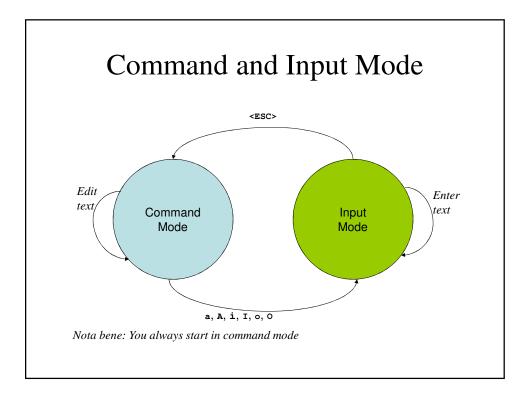

|   | Entering Input Mode                                  |
|---|------------------------------------------------------|
| a | Append after current <b><u>cursor position</u></b> . |
| A | Append after current <u>line</u> .                   |
| i | Insert before current cursor position.               |
| I | Insert before current line.                          |
| 0 | Open line <u>below</u> current line.                 |
| 0 | Open line <u>above</u> current.                      |

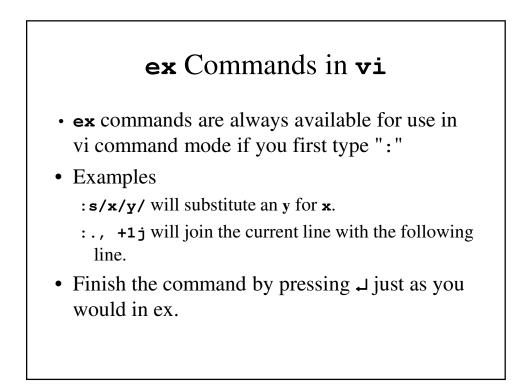

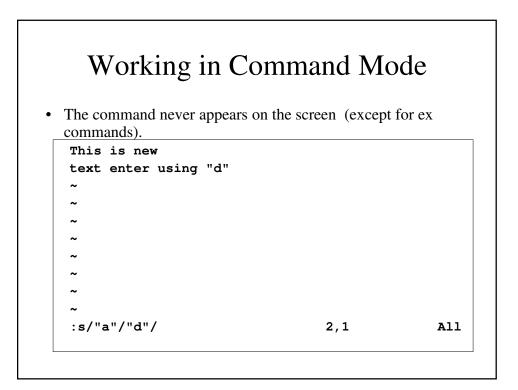

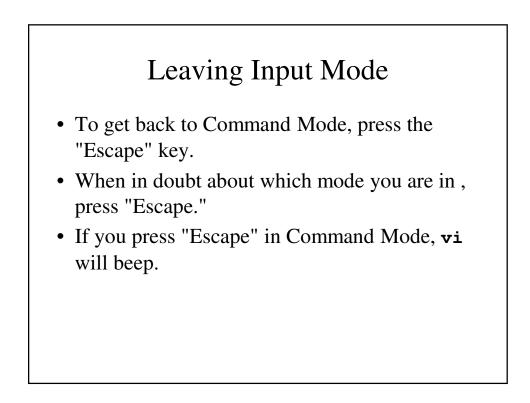

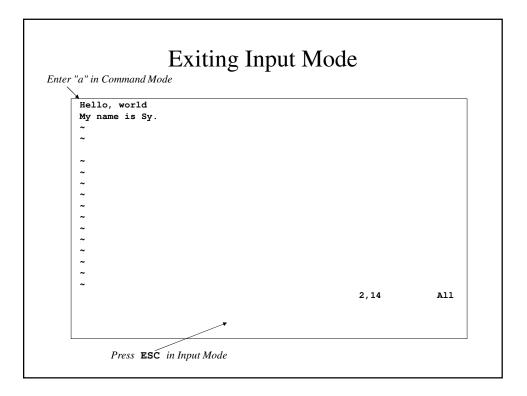

|            | Exiting <b>vi</b>                 |
|------------|-----------------------------------|
| To wr      | tite and/or quit your vi session: |
|            | 1 2                               |
|            |                                   |
| : W        | Writes the files                  |
| :wq        | Writes and quits                  |
|            |                                   |
| : <b>x</b> | Same as :wq                       |
| : x<br>ZZ  | Same as :wq<br>Same as :wq        |
| •          |                                   |

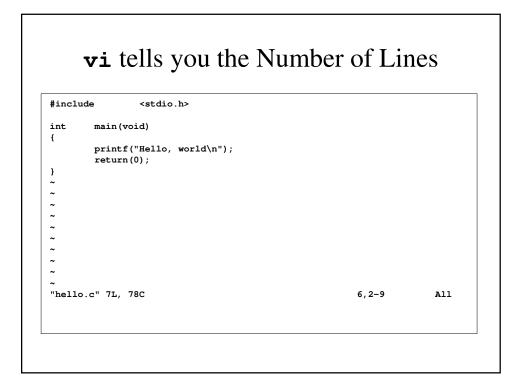

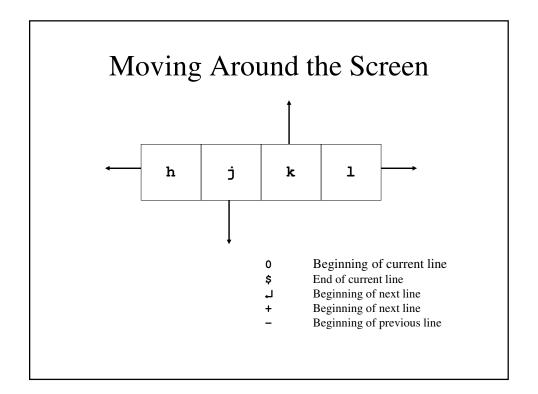

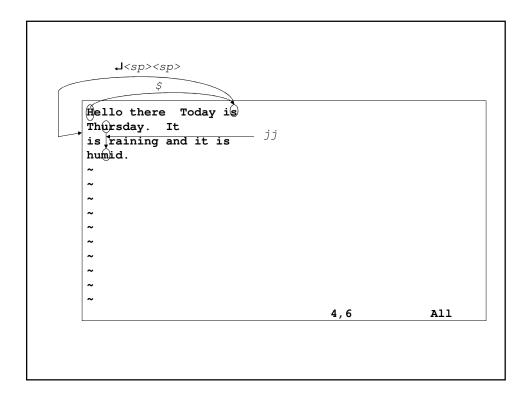

| w | move to the next word or punctuation            |
|---|-------------------------------------------------|
| e | move to the end of the next word of punctuation |
| b | move to the beginning of the previous word      |
| ) | move to the beginning of the next sentence      |
| ( | move to the beginning of the current sentence   |
| } | move to the beginning of the next paragraph     |
| { | move to the beginning of the current paragraph  |

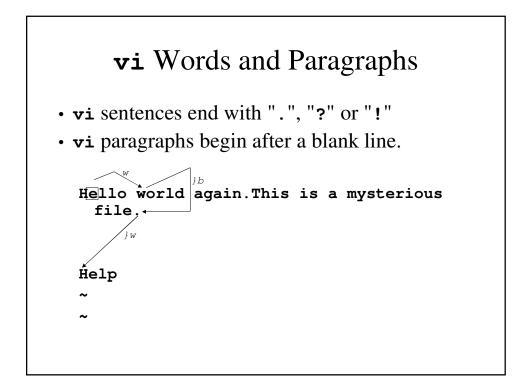

| ^f | Writes the files                                |
|----|-------------------------------------------------|
| ^d | Move forward <sup>1</sup> / <sub>2</sub> screen |
| ^b | Move backward one full screen                   |
| ^u | Move backward ½ screen                          |
| G  | Moving to the end of the file                   |

# Modifying Text

- **r** char replace the current character with char.
- **R** string **<esc>** Overwrite text with this string.
- $\mathbf{J}$  joins current and next line into one line.
- ~ Switches upper and lower case.

#### Modifying Text – An Example

Now is the time for all good men to • Typing Rt is<Esc> changes it to Now it ise time for all good men to • and J changes it to: Now it ise time for all good men to • ~~~ changes it to Now it ise time FOR all good men to

|                       | Deleting Text                                 |  |  |
|-----------------------|-----------------------------------------------|--|--|
| x                     | deletes a single character                    |  |  |
| num 🗙                 | delete num characters                         |  |  |
| dw                    | deletes the rest of the current word          |  |  |
| num <b>dw</b>         | deletes num words from the current position   |  |  |
| d\$                   | deletes the rest of the line                  |  |  |
| d)                    | deletes to the beginning of the next sentence |  |  |
| dd                    | deletes current line                          |  |  |
| <b>d</b> num <b>d</b> | deletes num lines from the current line       |  |  |

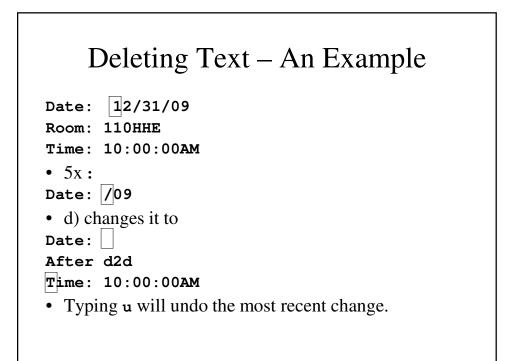

# Moving Text

Lines last deleted (or yanked) are placed in a buffer. You can "put" it anywhere in a file.
p – put it to the right or below the current position.

 $\mathbf{P}$  – put it to the left or above the current position.

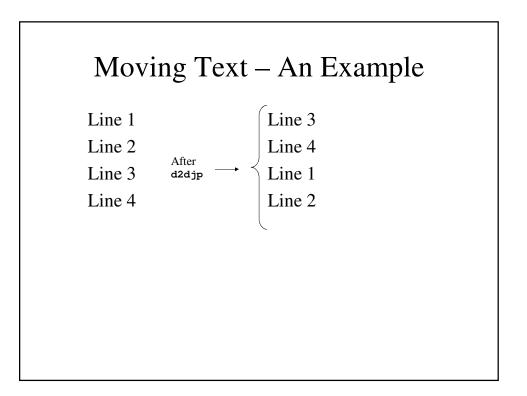

# Searching For Text

- /string search forward for string
- ?string search backward for string

# Copying and Moving Text

- To copy text, use yy (to yank a line) or yw (to yank a word) or y\$ (to yank until the end of the line) or y) (to yank until the next sentence) followed by p or P.
- To move text, use dd, dw, d\$ or d) followed by p or P.

#### Using **ex** Commands in **vi**

- All **ex** commands in **vi** are preceded by a colon:
  - :wq
  - :q!

# Some Useful **ex** Commands :address **s**/oldpattern/newpattern/ - replace the old

- pattern in the text with the new pattern on these lines
- : address  $\, \, d-deletes \, these \, lines$
- :g/opattern/s//npattern globally searches for opattern and replaces it with npattern.
- :r file reads in file
- :! cmd perform UNIX shell command cmd.

#### Addresses in ex Commands

- Address in these commands can be:
- **1**, **5** lines 1 through 5
- $\cdot$ , **30** current line through line 30
- **30**, **\$** line 30 through the end
- ., +5 current line through 5 lines downs
- :-3, +1 3 lines above until 1 line down

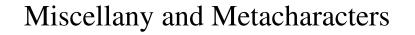

- ^1 refreshes screen
- Metacharacters
  - - beginning of line
  - **\$** end of line
  - . matches any single character
  - \* matches preceding character any number of times
  - [string] matches any character in string
  - [^string] matches any character <u>NOT</u> in string.

#### Metacharacters – An Example

- /**xyz** search for **xyz** at beginning
- /line.\$ search for this at the end of the line
- /**^\$** search for empty line
- s/x.\*\$/Hello finds x followed by any character any number of times at end of line and replaces it with Hello.
- :1, \$s/[0-9]/-/g
- :1,\$s/[^a-za-Z]/0/g
- :s/United .\*ica/USA/